Wiki - http://wiki.itec.cat/

<http://wiki.itec.cat/>- **Wiki**

Last update: **2023/09/14 14:44**

Permanent link:

5. Prem en **Productes**.

## **Com accedir als productes assignats**

A continuació, s'explica el procés per accedir als [productes](http://wiki.itec.cat/doku.php?id=ca:tcqi:tcqi_modulos:administracion-usuarios-productos:producto) que tingui assignat un usuari:

- 1. Accedeix a la pàgina web del ITEC: <https://itec.cat>
- 2. Prem la icona  $\mathbf{X}$  que està a la cantonada superior dreta.
- 3. Introdueix el teu e-mail i contrasenya i prem el botó **ENTRAR**.

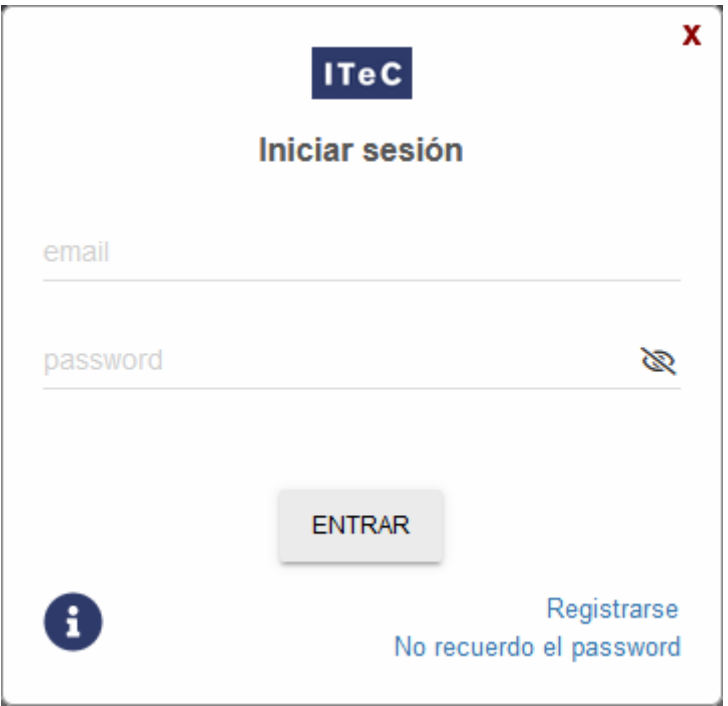

4. Prem la icona  $\geq$  (el color verd indica que has iniciat la sessió) per desplegar el menú amb les diferents opcions:

 $\pmb{\times}$ 

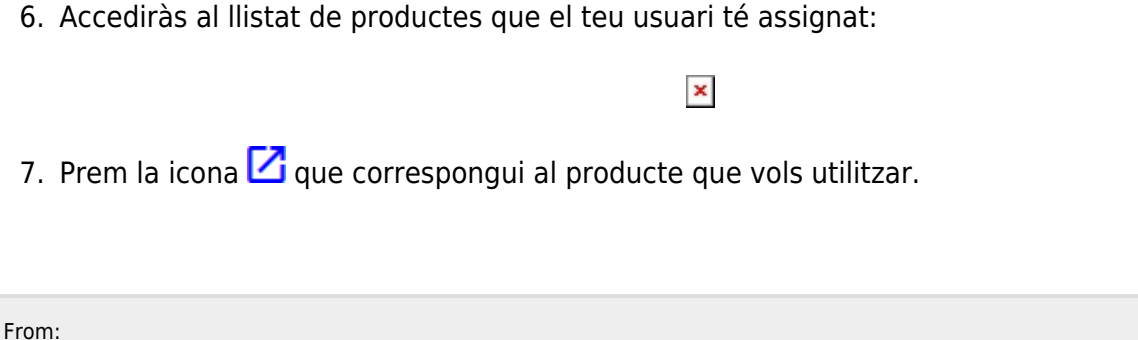

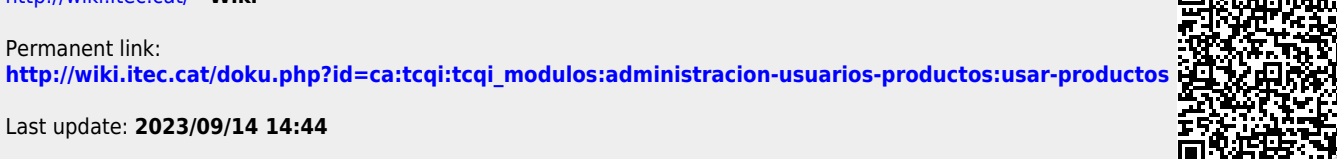